## Getting Started with Google Classroom

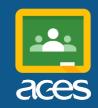

Your teacher is using <u>Google Classroom</u> to share materials, links, assignments and announcements! Getting into your Classroom is easy, you just need to use your ACES email address and password.

https://classroom.google.com

Username/email address: \_\_\_\_\_\_@aces.org

Password:

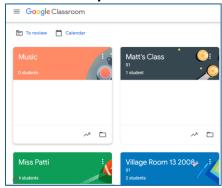

Classes you belong to will appear in your main menu. Click on a class card to get started!

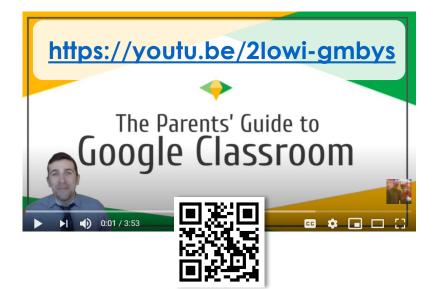

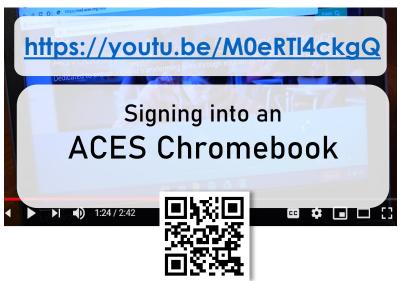